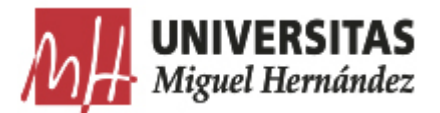

## CÓMO BUSCAR EN EL ARCHIVO AUDIOVISUAL

Existen dos maneras de realizar una búsqueda en el Archivo Audiovisual, Simple y Avanzada.

## BÚSQUEDA SIMPLE

Se realiza en texto libre y recupera resultados de los campos de Título, Comentarios, Nivel de descripción, Productor, Tipo de Material e Idioma.

Si se busca en texto libre sobre el título, en la colección "Documentos audiovisuales", se pueden utilice diferentes combinaciones y operadores:

• Si no se sabe el texto completo, se puede truncar, escribiendo en la caja de búsqueda sólo el fragmento de concepto conocido, sin necesidad de utilizar ningún operador:

> Ejemplo: para recuperar los conceptos "padrino" o "padrinos", utilice como término de búsqueda=padrin, y recuperará ambos.

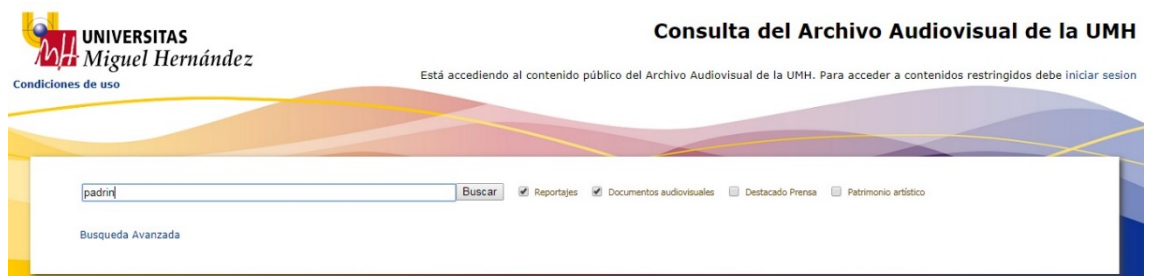

• Si se quiere recuperar contenidos que contengan dos o más términos, utilice estos términos de búsqueda, separados por espacios, en la caja de búsqueda [(espacio)=y]:

> Ejemplo: para recuperar los conceptos "padrino" y "Fraguas", utilice como términos de búsqueda=padrino Fraguas, y recuperará contenidos como El humorista gráfico, Antonio Fraguas de Pablo, recibe el anillo de mano de su padrino, el prof. José Juan López Espín, durante el Solemne Acto de Investidura como Doctor Honoris Causa.

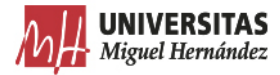

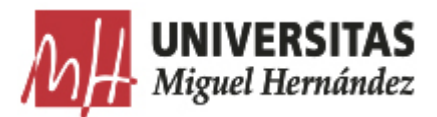

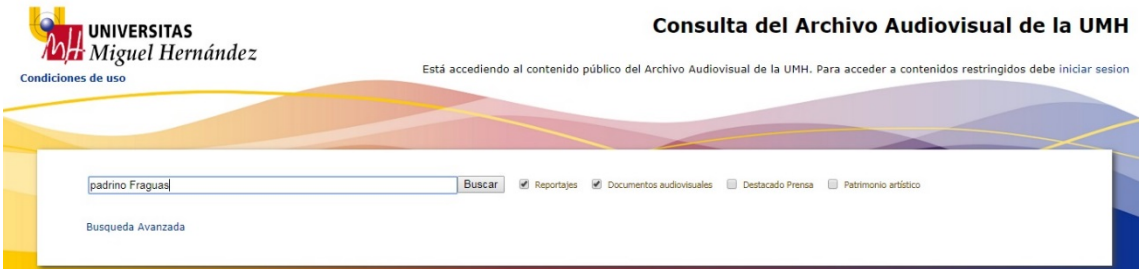

• Si se quiere recuperar una frase o un concepto compuesto por varios términos, utilice como término de búsqueda la frase o el concepto, entre comillas:

> Ejemplo: para recuperar Antonio Fraguas de Pablo, el término de búsqueda="Antonio Fraguas de Pablo".

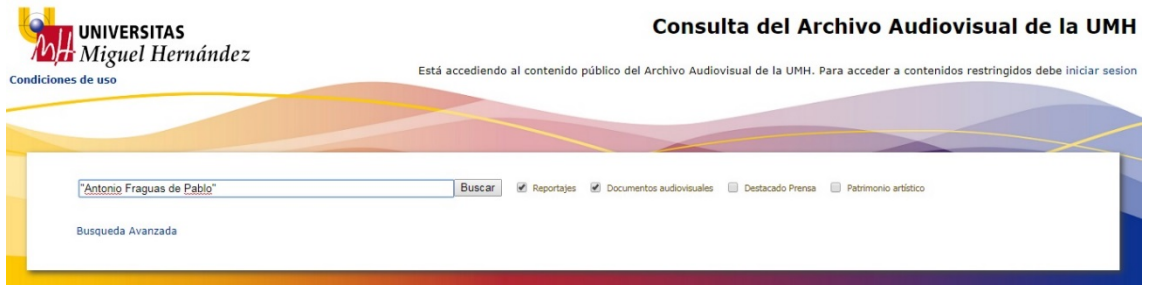

• Si se quiere recuperar los documentos adiovisuales que en su título contienen al menos uno de los dos términos de la búsqueda, utilice en la caja de búsqueda una coma (,) separando los conceptos  $[ ( , ) = 0 ]$  :

> Ejemplo: Términos de búsqueda=padrino,Fraguas. Recupera todos los documentos audiovisuales que contienen los términos padrino o Fraguas.

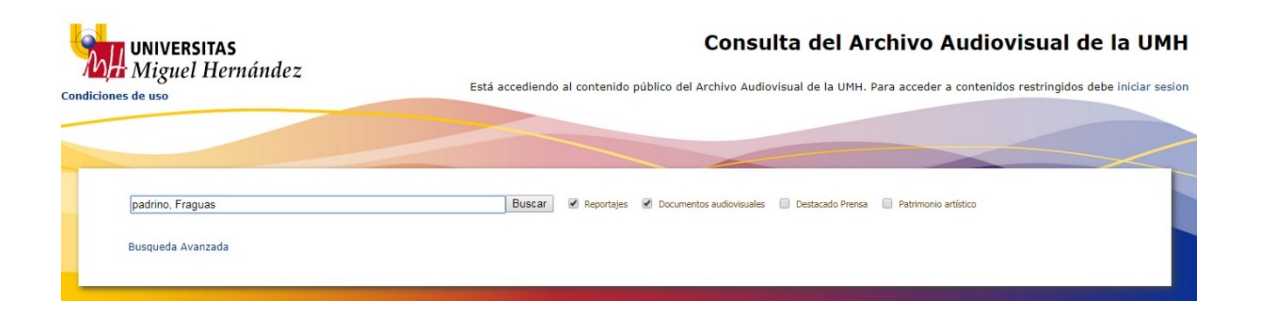

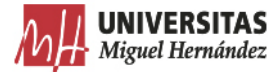

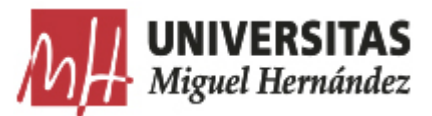

Si se quiere recuperar los documentos adiovisuales que en su título contienen solo uno de los dos términos de la búsqueda, utilice en la caja de búsqueda un signo de menos (- ) inmediatamente delante (sin espacio) del término a excluir [(-)=excepto]:

> Ejemplo: Términos de búsqueda=padrino –Fraguas. Recupera todos los documentos audiovisuales que contienen los términos padrino excepto los que contienen Fraguas.

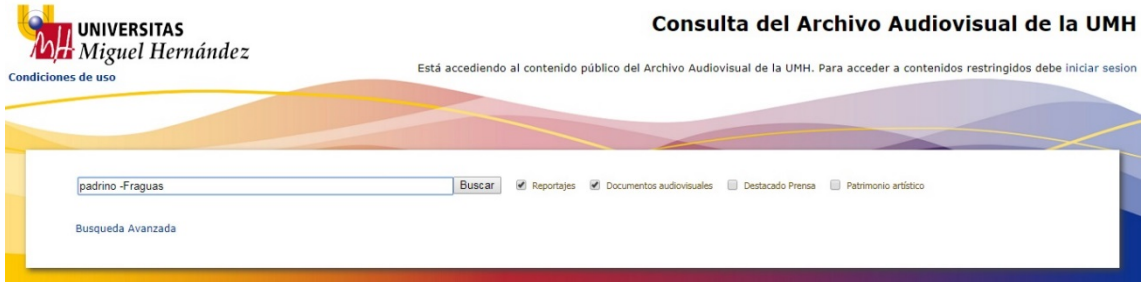

## BÚSQUEDA AVANZADA

La Búsqueda Simple se puede combinar con la Avanzada, haciendo uso de los filtros que se despliegan al pinchar sobre la opción resaltada:

Los filtros configurados son los de:

- **Serie**
- Tipo de material
- Rango de fecha
- Descriptores: persona, gobierno, protocolo y territorio

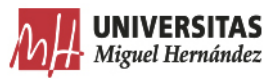

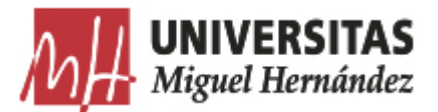

Estos filtros se pueden utilizar de manera individual, combinados, o combinados con los operadores de la búsqueda sobre texto libre.

Ejemplo: filtros de búsqueda para el término "padrino", exceptuando los relacionados con "Fraguas", en el Archivo Audiovisual, serie "Homenajes, distinciones y premios", en los actos de protocolo de "Doctor Honoris Causa", recuperando sólo "Fotografías" realizadas en el "Rectorado y Consejo Social", en el período comprendido entre 01/01/2016 y 29/07/2018:

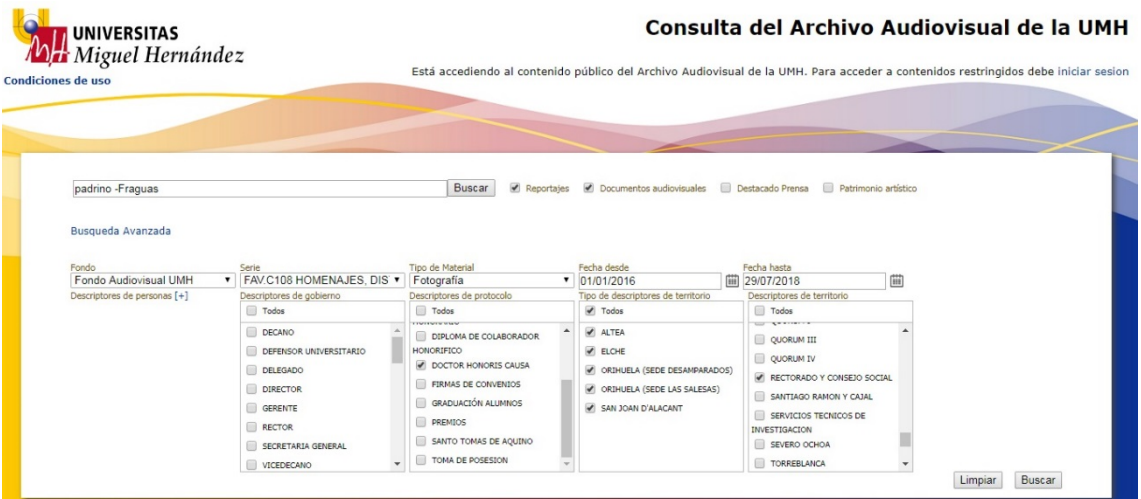

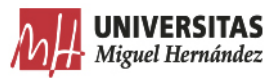